VNIVERSITAT Servei d'Informàtica (SiUV) td València

*Procedimiento [EST\_EDM]-* Entrega de documentación para formalizar matrícula de estudiantes de nuevo ingreso de grado 2022/2023

# **CÓMO ENTREGAR NUEVA DOCUMENTACIÓN EN SEGUNDAS MATRÍCULAS DE GRADO PARA ESTUDIANTES QUE YA TIENEN EXPEDIENTE ABIERTO**

**REQUISITO PREVIO**: esta guía sólo sirve para estudiantes de segundas matrículas de grado que ya tienen un expediente EST\_EDM abierto.

Si usted no ha hecho ya una entrega de documentación en el curso anterior 2021/2022 a través del formulario "EST\_EDM- Entrega de documentación para formalizar matrícula de estudiantes de nuevo ingreso", póngase en contacto con su centro porque sólo ell@s podrán hacer la solicitud en su nombre.

### **PASO 0: PREPARACIÓN DE LA DOCUMENTACIÓN A ENTREGAR**

## **Todos los documentos deberán estar digitalizados individualmente en formato PDF**

Tenga localizados los documentos en una carpeta de su ordenador/teléfono/tablet antes de acceder a la Seu electrónica.

Preguntas frecuentes de la SEU:

<https://www.uv.es/seu-electronica/ca/electronica-uv/ajuda-usuari/preguntes-mes-frequents-faq.html>

#### **PASO 1: IDENTIFICARSE EN LA SEU ELECTRÒNICA**

Acceda con el usuario y contraseña de la UV que le han asignado en la matrícula, o bien, con certificados electrónicos

Cl@ve.

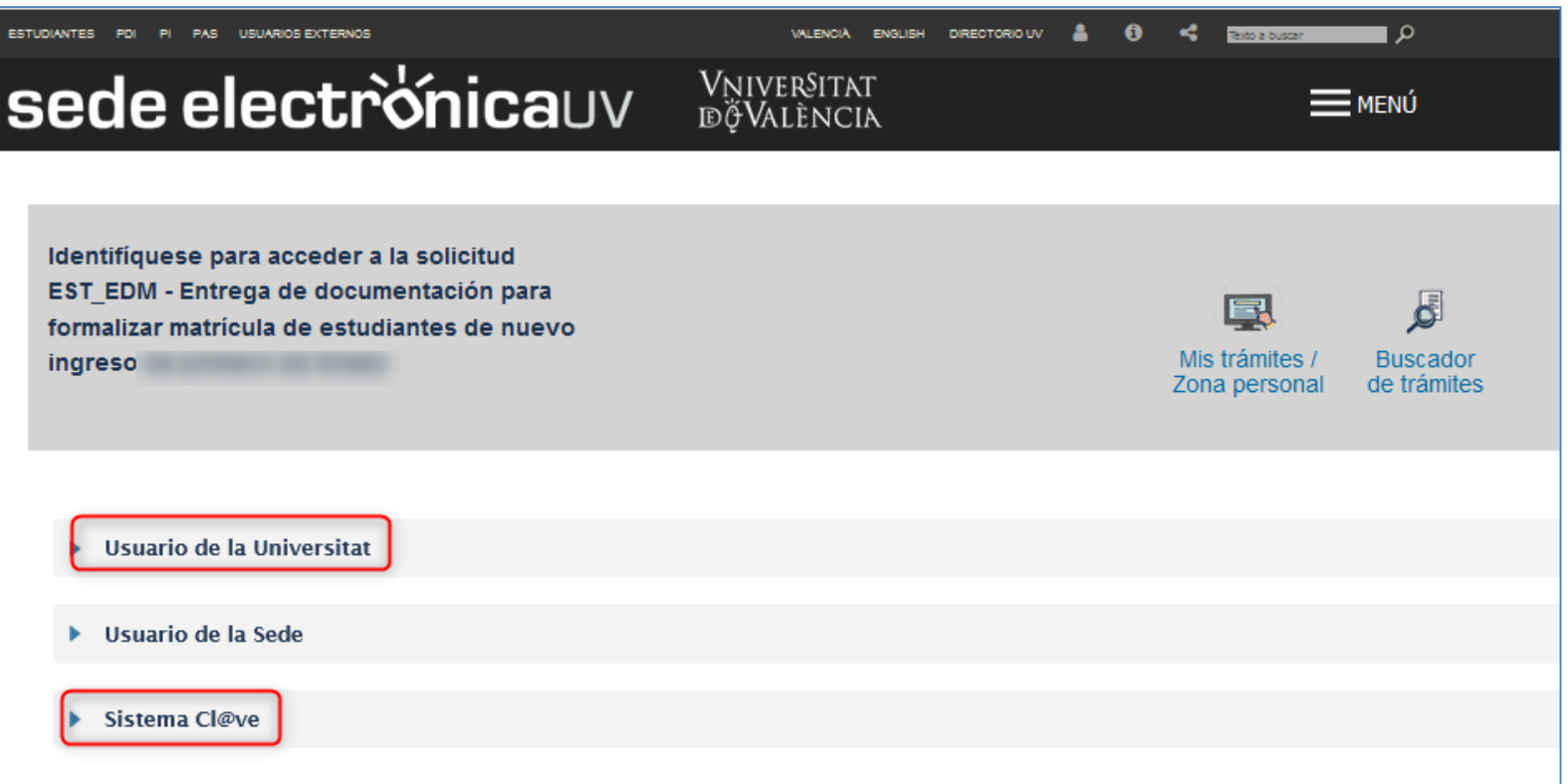

#### VNIVERSITAT Servei d'Informàtica (SiUV) **ID VALÈNCIA**

*Procedimiento [EST\_EDM]-* Entrega de documentación para formalizar matrícula de estudiantes de nuevo ingreso de grado 2022/2023

debe ir a su "*Historial de expedientes*" y buscar el expediente del formulario "*UV\_EST\_EDM-XXXXXXXX*" que le corresponda.

Luego pinchar el desplegable "*Acciones*"

y luego elegir "*Anexar*".

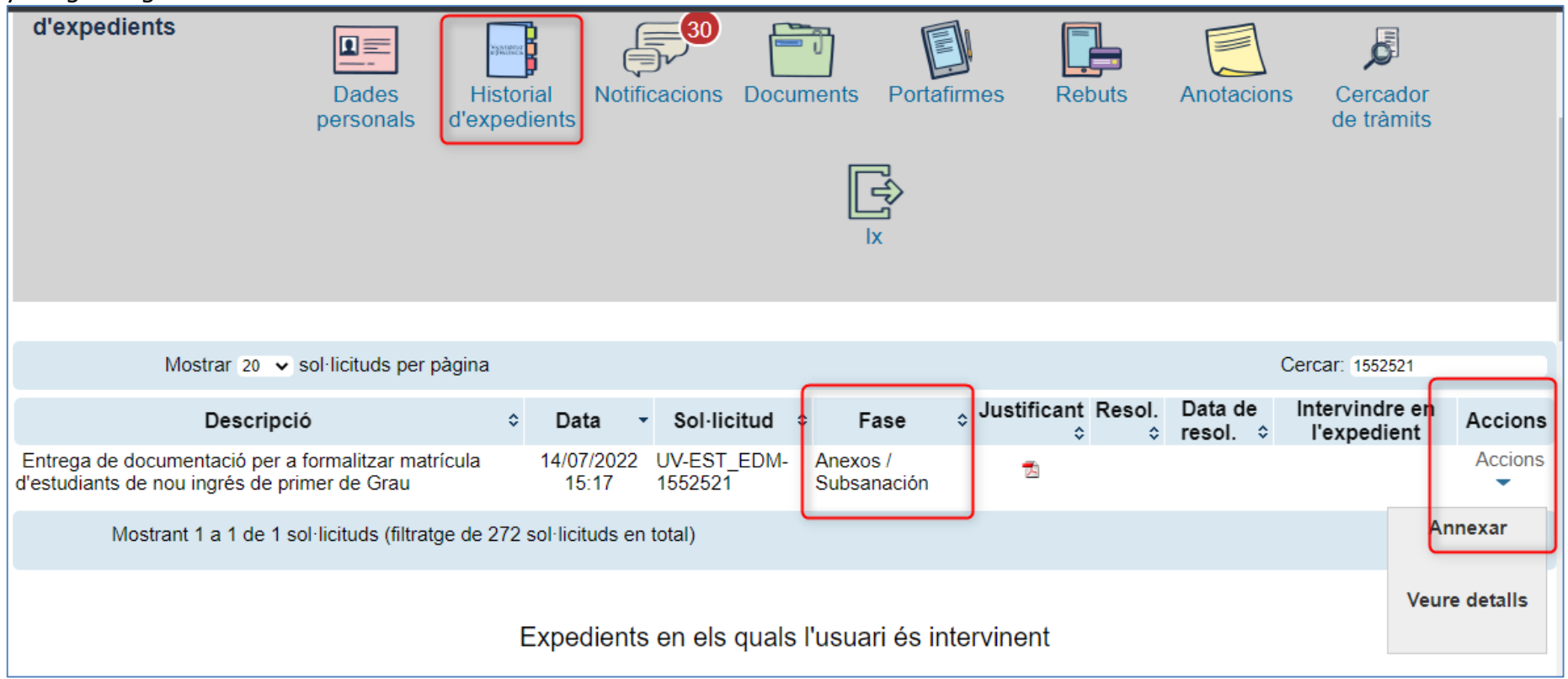

**NOTA IMPORTANTE**: Si no está habilitada la opción "*Anexar*", póngase en contacto con su centro porque deben dejar su expediente en una fase de "*Anexar/Subsanar*" (**fase 60**).

#### **PASO 2: ANEXAR UNO A UNO CADA DOCUMENTO**

Luego debe seleccionar el documento a anexar de su equipo personal

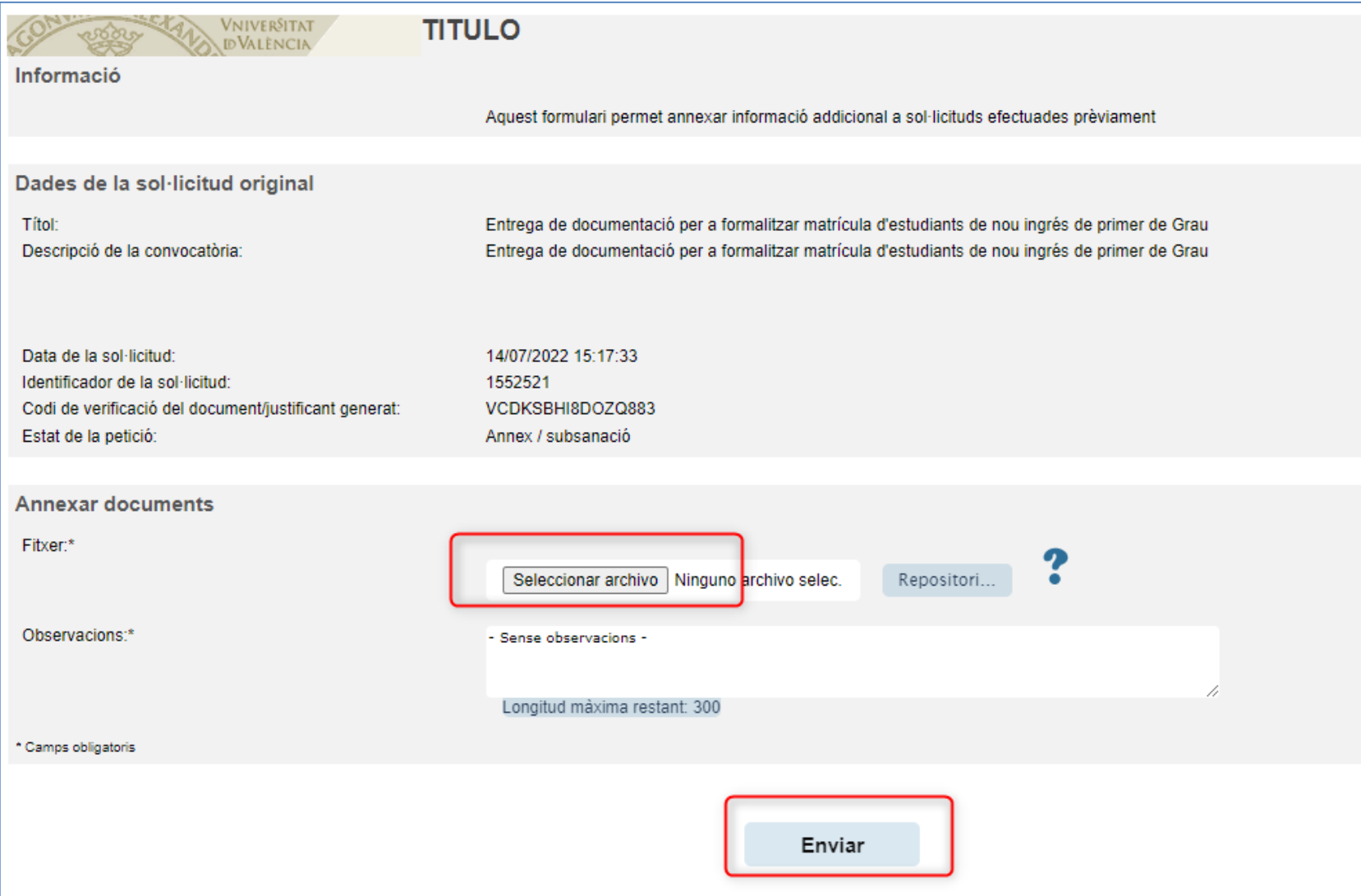

#### VNIVERSITAT Servei d'Informàtica (SiUV) **ID VALÈNCIA**

Entrega de documentació per a formalitzar matrícula d'estudiants de nou ingrés de primer de Grau 14/07 15525 VCDK: Annex Enviant les dades. Se - Sens Lon 崇 La vostra sol·licitud ha sigut enviada i s'està processant. El temps de procés de la vostra sol·licitud és variable en funció de la xarxa utilitzada, càrrega del sistema i el procediment sol·licitat. En finalitzar, es mostrarà el justificant de presentació de la vostra sol·licitud i, en cas de realitzar una sol·licitud automàtica, el resultat de la mateixa. Podreu descarregar-vos el justificant seleccionant l'enllaç. El justificant incorpora un Codi Segur de Verificació que permet comprovar la integritat del document. Podeu fer-ho accedint a http://entreu.uv.es.

*Procedimiento [EST\_EDM]-* Entrega de documentación para formalizar matrícula de estudiantes de nuevo ingreso de grado 2022/2023

Espereu fins a la finalització del procés.

Y debe repetir el proceso si desea anexar más documentos al expediente.

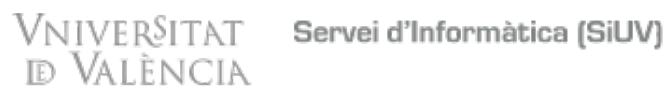

#### **PASO 3: RESPONDER UNA NOTIFICACIÓN O ANEXAR NUEVA DOCUMENTACIÓN AL EXPEDIENTE**

Es posible que desde el centro de estudios le requieran documentación a través de una notificación de la Seu. Para anexar documentación a través de una notificación o desde anexo del expediente, vaya a las ayudas de la Seu <https://www.uv.es/sede-electronica/es/sede-electronica-uv/ayuda-al-usuario/preguntas-mas-frecuentes-faq.html>

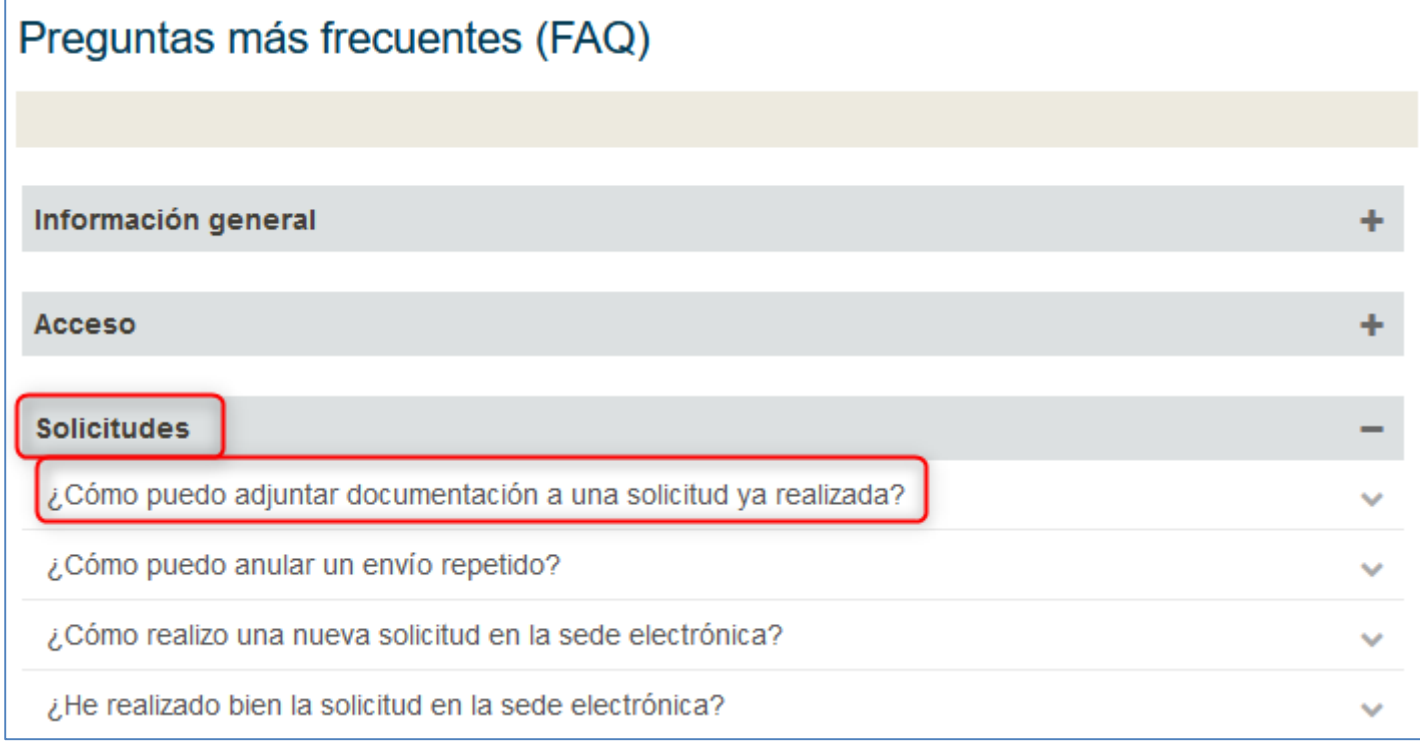

#### VNIVERSITAT Servei d'Informàtica (SiUV) **D** València

*Procedimiento [EST\_EDM]-* Entrega de documentación para formalizar matrícula de estudiantes de nuevo ingreso de grado 2022/2023

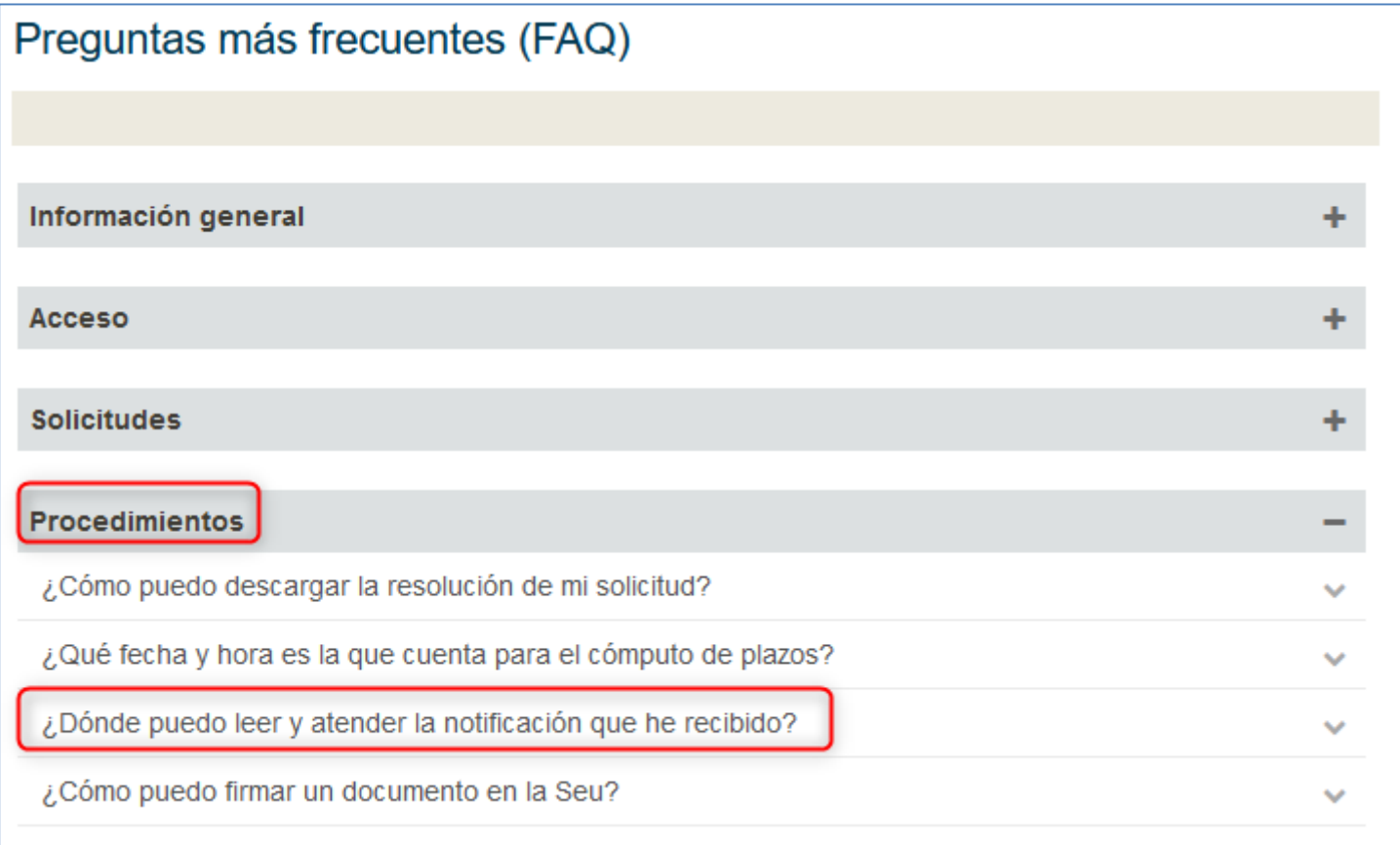

**NOTA IMPORANTE: Si el expediente se encuentra en una fase de subsanación, entonces podrá anexar documentación. De lo contrario, la acción "anexar" no estará habilitada y tendrá que ponerse en contacto con su centro.**